## **Installation de la nouvelle version de raspcontrol avec un serveur nginx sur un raspberry pi !**

Nous allons voir comment installer la nouvelle version de raspcontrol sur le raspberry pi. On utlisera nginx au lieu de apache comme serveur web.

## **Installation**

1. On met à jour la base de packages de raspbian

apt-get update apt-get upgrade

2. On installe les packages nécéssaires

apt-get install nginx php5-fpm php-apc

3. On télécharge la dernière version de raspcontrol

wget https://github.com/Bioshox/Raspcontrol/archive/master.zip

4. On décompresse l'archive dans **/var/www**

unzip master.zip

5. On change le propriétaire et groupe du répertoire raspcontrol

chown -R www-data:www-data /var/www/raspcontrol

6. On configure nginx pour charger raspcontrol. On crée le fichier **/etc/nginx/sitesavailable/raspcontrol**

```
server {
 listen 9191;
server name localhost;
 access_log /var/log/nginx/raspcontrol.access.log;
error log /var/log/nginx/raspcontrol.error.log;
 location / {
     root /var/www/raspcontrol;
     index index.php;
     rewrite ^/details$ /index.php?page=details last;
     rewrite ^/logout$ /login.php?page=logout last;
 }
location \sim \backslash.php$ {
    fastcgi pass unix:/var/run/php5-fpm.sock;
    fastcgi index index.php;
```

```
include fastcgi params;
    fastcgi param SCRIPT FILENAME /var/www/raspcontrol/$fastcgi script name;
  }
## Disable viewing .htaccess & .htpassword
  location \sim /\.ht {
     deny all;
   }
}
```
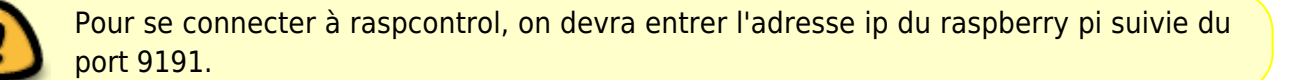

7. On crée le fichier d'authentification

On doit créer un fichier au format json dans **/etc/raspcontrol** nommé database.aptmnt. On édite le fichier avec **vi /etc/raspcontrol/database.aptmnt**, qui contient :

```
{
     "user": "votre_pseudo",
     "password": "votre_mot_de_passe"
}
```
8. On active le site

```
ln -s /etc/nginx/sites-available/raspcontrol /etc/nginx/sites-
enabled/raspcontrol
```
9. On relance nginx et php5-fpm

```
service nginx restart
service php5-fpm restart
```
10. On se connecte sur le raspberry pi : adresse\_ip:9191

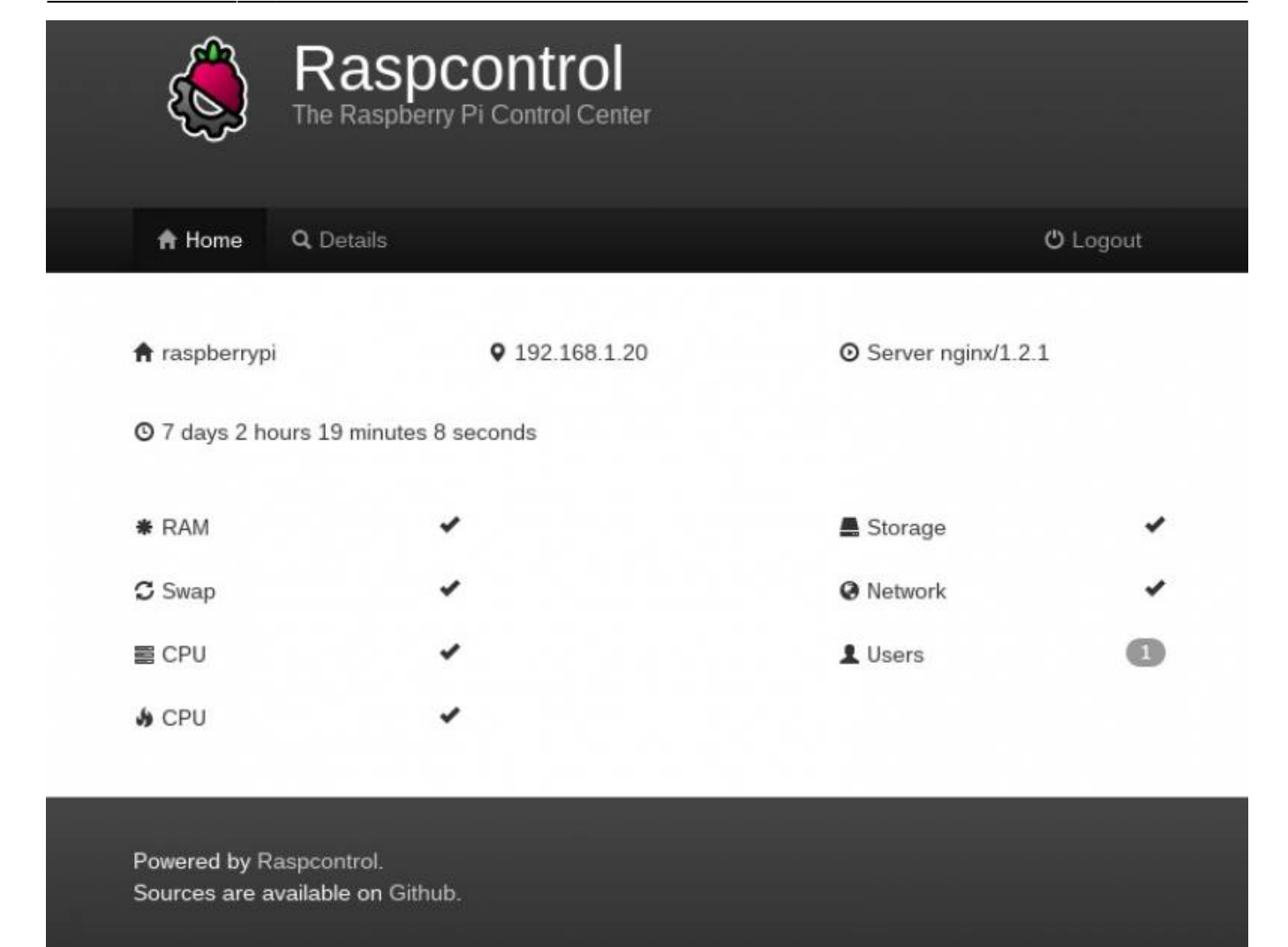

## **Références :**

[les 2 lignes de config qu'il me manquait](http://pihomeserver.wordpress.com/2013/04/28/nouvelle-version-de-raspcontrol/)

From: <https://www.loligrub.be/wiki/>- **LoLiGrUB**

Permanent link: **[https://www.loligrub.be/wiki/raspcontrol\\_raspberry\\_pi?rev=1367265161](https://www.loligrub.be/wiki/raspcontrol_raspberry_pi?rev=1367265161)**

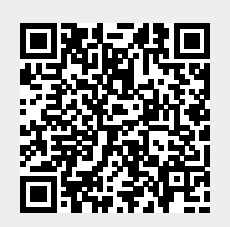

Last update: **2014/12/27 08:13**